# Compaq Evo Workstation W8000

Illustrated Parts Map

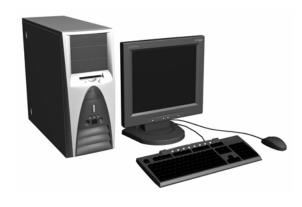

# COMPAQ

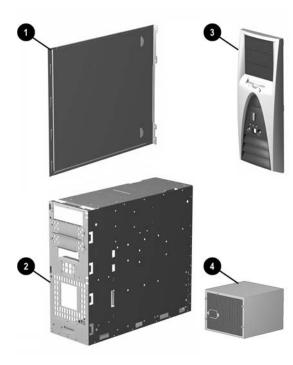

# System Unit

| 1                      | Access panel                                                                               | Not spared |
|------------------------|--------------------------------------------------------------------------------------------|------------|
| 2                      | Chassis/basepan                                                                            | Not spared |
| 3 Front bezel assembly |                                                                                            | 239328-001 |
| 4                      | Power supply assembly, includes PFC power supply and power supply air baffle, dual voltage | 202349-001 |
| *                      | VRM, power supply                                                                          | 239327-001 |

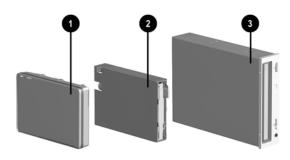

## **Mass Storage Devices**

| 1 | 18.2-GB SCSI hard drive (10000 rpm)          | 229737-001 |
|---|----------------------------------------------|------------|
| * | 18.2-GB U3 SCSI hard drive (15000 rpm)       | 194585-001 |
| * | 36.2 GB U3 SCSI hard drive (10000 rpm)       | 192197-001 |
| * | 20-GB UATA hard drive (7200 rpm)             | 180475-001 |
| * | 80-GB UATA hard drive (7200 rpm)             | 250185-001 |
| 2 | Diskette drive, 3.5-inch, buttonless, carbon | 237180-001 |
| 3 | 48X CD-ROM drive                             | 232320-001 |
| * | Writeable CD drive, 12X/8X/32X, carbon       | 232315-001 |
| * | Writeable CD drive, 32X/10X/40X, S2, carbon  | 283919-001 |
| * | DVD-RAM, drive, 4.7-GB, carbon               | 232318-001 |
| * | Zip drive, 250-MB, carbon                    | 232317-001 |

<sup>\*</sup>Not shown

## Documentation (not illustrated)

| Illustrated Parts Map         | 229782-001 |
|-------------------------------|------------|
| Maintenance and Service Guide | 229781-001 |
| Quick Troubleshooting Guide   | 153837-001 |

 $\hbox{@ 2002}$  Compaq Information Technologies Group, L.P.

Compaq, the Compaq logo, and EVO are trademarks of Compaq Information Technologies Group, L.P.

Intel and Pentium are trademarks of Intel Corporation.

All other product names mentioned herein may be trademarks of their respective companies.

Compaq shall not be liable for technical or editorial errors or omissions contained herein. The information in this document is provided "as is" without warranty of any kind and is subject to change without notice. The warranties for Compaq products are set forth in the express limited warranty statements accompanying such products. Nothing herein should be construed as constituting an additional warranty.

September 2002

Part Number

229691-005

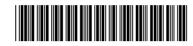

Spare Part Number

229782-001

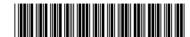

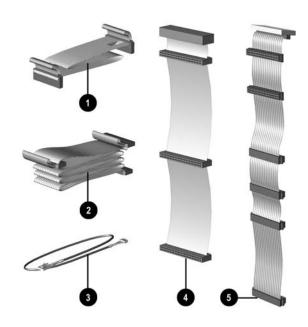

## Cables

| 1  | Diskette drive cable, 16"                                                                                                    | 239330-001 |
|----|----------------------------------------------------------------------------------------------------|------------|
| *  | Diskette drive cable, 14.5", w/o green tab                                                                                               | 239329-001 |
| 2# | UATA dual connector, 18", with pull tabs                                                                                                 | 239331-001 |
| 3  | CD-ROM drive audio cable, 21"                                                                                                    | 149806-001 |
| 2# | UATA dual connector, 18", without pull tabs                                                                                              | 239064-001 |
| 2# | UATA dual connector, 18", without pull tabs                                                                                              | 225881-001 |
| *# | UATA dual connector, 18"                                                                                                    | 224484-001 |
| 5  | SCSI LVD twisted pair 5-device data cable, 51.75" lg (269157-003)                                                                        | 164412-001 |
| 5  | SCSI Wide 5-device data cable, 46.5" lg (155825-002)                                                                                     | 402222-001 |
| *  | Dual serial port cable                                                                                                    | 164536-001 |
| *  | G200 quad, analog cable 12" lg, 2 ea. (168754-001) with board retaining washer (for use with Matrox G200 MMS graphics board #171975-001) | 171976-001 |
| *  | Cable kit, contains:                                                                                                    | 254551-001 |
| *  | G200 quad, analog cable 12" lg (168754-001)                                                                                              |            |
| *  | G200 quad, digital cable, 72" lg (168754-002)                                                                                            |            |
| *  | Power switch cable assembly, includes power switch and cable, with LEDs                                                                  | 301051-001 |

 $<sup>* \,</sup> Not \, shown$ 

# Cables are interchangeable

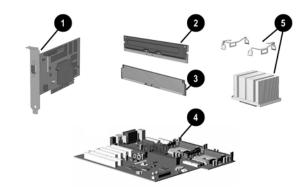

#### Standard and Optional Boards

| 1    | nVidia Quadro2 Pro, 64-MB                                | 225829-001 |
|------|----------------------------------------------------------|------------|
| *    | nVidia Quadro2 MXR                                       | 221492-001 |
| *    | nVidia GeForce2 MX 400 2                                 | 309492-001 |
| *    | Matrox G200                                              | 171975-001 |
| *    | Matrox 450 32MB AGP                                      | 203626-001 |
| *    | Matrox G550 AGP                                          | 253275-001 |
| Mei  | nory Module, 800MHz                                      | •          |
| 2    | RDRAM, 128-MB                                            | 157112-001 |
| *    | RDRAM, 256-MB                                            | 161454-001 |
| *    | RDRAM, 512-MB                                            | 239067-001 |
| 3    | CRIMM (2 ea.)                                            | 158265-001 |
| *    | Memory PCA-8 RIMM                                        | 158284-001 |
| Syst | tem Boards                                               |            |
| 4    | System board                                             | 254544-001 |
| 4    | System board (also replaces 254544-001)                  | 291367-001 |
| Inte | l Xeon Processor                                         | •          |
| *    | 1.4-GHz with 256 KB cache                                | 239060-001 |
| *    | 1.5-GHz with 256 KB cache                                | 239061-001 |
| *    | 1.7-GHz with 256 KB cache                                | 239062-001 |
| *    | 2.0-GHz with 256 KB cache                                | 253072-001 |
| *    | 1.8-GHz processor with 512 KB cache                      | 278543-001 |
| *    | 2.0-GHz processor with 512 KB cache                      | 278544-001 |
| *    | 2.2-GHz processor with 512 KB cache                      | 278545-001 |
| *    | 2.4-GHz processor with 512 KB cache                      | 284645-001 |
| *    | 2.6-GHz processor with 512 KB cache                      | 303015-001 |
| *    | 2.8-GHz processor with 512 KB cache                      | 307548-001 |
| 5*   | Heatsink, with thermal grease (also replaces 239111-001) | 255354-001 |
| *    | Heatsink with thermal grease (2.0 GHz and above)         | 284440-001 |
| Oth  | er Boards                                                |            |
| *    | PCI board, USB connector (NA only)                       | 291001-001 |
| *    | PCI board, USB connector (Rest of world)                 | 300866-001 |
| *    | 8-RIMM Memory Expansion Board                            | 230314-001 |
| *    | 3COM 10/100 3C905C-TX NIC                                | 118042-001 |

\*Not shown #Requires 1.15 or later system BIOS to recognize the cache.

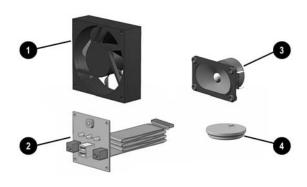

## Miscellaneous Parts

| 1 | 92-mm fan (front fan)              | 158275-001 |  |
|---|------------------------------------|------------|--|
| * | 92-mm fan (air plenum fan)         | 239332-001 |  |
| * | 92-mm fan (rear fan)               | 166922-001 |  |
| 2 | Front power button, LED, I/O board | 226982-001 |  |
| 3 | Speaker (40mm x 70mm)              | 180809-001 |  |
| 4 | Battery                            | 153099-001 |  |
| * | Drive cage with thumbscrews        | 338557-001 |  |
| * | Mouse, 3-button, carbon            | 232616-001 |  |
| * | Mouse, carbon                      | 165000-001 |  |
| * | Main air baffle                    | 239334-001 |  |
| * | Shipping box                       | 244889-001 |  |

<sup>\*</sup>Not shown

## Keyboards (not illustrated)

| Easy Access Keyb | oard | 164996-xxx       |      |
|------------------|------|------------------|------|
| US               | -001 | French Canadian  | -121 |
| UK               | -031 | LA Spanish       | -161 |
| German           | -041 | Japanese         | -191 |
| French           | -051 | PRC              | -AA1 |
| Italian          | -061 | Taiwanese        | -AB1 |
| Spanish          | -071 | Korean (Hanguel) | -AD1 |
| Swiss            | -111 | International    | -B31 |

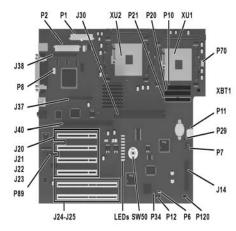

#### **Connectors and Jumpers**

| E1     | Bus Parking Disable Header           |
|--------|--------------------------------------|
| J2     | VRM Socket B                         |
| J14    | Front I/O Board Connector            |
| J19    | VRM Socket A                         |
| J20-23 | Four 32-bit, 33-MHz PCI Sockets      |
| J24-25 | 64-Bit, 66-MHz PCI Sockets           |
| J30    | Memory expansion board socket        |
| J37    | Ultra 160 SCSI Connector (Channel A) |
| J38    | Ultra 160 SCSI Connector (Channel B) |
| J40    | 1.5V AGP Pro Socket                  |
| LEDs   | Troubleshooting LEDs                 |
| P1     | 24-Pin Power Supply Connector        |
| P2     | 22-Pin Power Supply Connector        |
| P6     | Front Speaker Connector              |
| P7     | Audio Connector                      |
| P8     | Rear Fan Connector                   |
|        |                                      |

| P10  | Diskette Drive Connector             |
|------|--------------------------------------|
| P11  | Auxiliary Audio-in Connector         |
| P12  | Alert-On-LAN (AOL) Connector         |
| P20  | Primary Ultra ATA Connector          |
| P21  | Secondary Ultra ATA Connector        |
| P29  | SCSI Led Connector                   |
| P34  | Boot Block Protection Disable Header |
| P49  | Power-On Password Enable Jumper      |
| P70  | Processor Fan Connector              |
| P89  | Serial Port Connector                |
| P120 | Front Fan Connector                  |
| SW50 | Clear CMOS button                    |
| XBT1 | Battery                              |
| XU1  | Primary Processor Socket             |
| XU2  | Secondary Processor Socket           |

#### System Hardware Interrupts (PIC Mode)

| IRQ | System Function                                                                                              | IRQ | System Function                                                       |
|-----|----------------------------------------------------------------------------------------------------|-----|-----------------------------------------------------------------------|
| 0   | Timer Interrupt                                                                                              | 8   | System CMOS/Real-Time Clock                                           |
| 1   | Keyboard                                                                                                    | 9   | Unused                                                                |
| 2   | Unused                                                                                                    | 10  | Video controller<br>Intel 8255-based embedded NIC                     |
| 3   | Serial Port (COM 2)                                                                                          | 11  | Adaptec AIC-7892 embedded SCSI channel 1<br>Standard USB controller 1 |
| 4   | Serial Port (COM 1)                                                                                          | 12  | Mouse                                                                 |
| 5   | Adaptec AIC-7899 embedded SCSI channel 1<br>Creative ES1371/1373 embedded audio<br>Standard USB controller 2 | 13  | Numeric Data Processor                                                |
| 6   | Diskette Drive                                                                                               | 14  | Primary ATA (IDE) Controller                                          |
| 7   | Parallel Port (LPT 1)                                                                                        | 15  | Secondary ATA (IDE) Controller                                        |

# System Hardware Interrupts (IO APIC Mode)

| IRQ | System Function             | IRQ | System Function                          |
|-----|-----------------------------|-----|------------------------------------------|
| 0   | System Timer                | 12  | Mouse                                    |
| 1   | Keyboard                    | 13  | Numeric Data Processor                   |
| 2   | Unused                      | 14  | Primary IDE Controller                   |
| 3   | Serial Port (COM 2)         | 15  | Secondary IDE Controller                 |
| 4   | Serial Port (COM 1)         | 16  | Adaptec AIC-7899 embedded SCSI channel 2 |
| 5   | Unused                      | 17  | Intel 8255-based embedded NIC            |
| 6   | Diskette Drive              | 18  | Video controller                         |
| 7   | Parallel Port (LPT 1)       | 19  | Standard USB controller 2                |
| 8   | System CMOS/Real-Time Clock | 20  | Creative ES1371/1373 embedded audio      |
| 9   | ACPI-compliant system       | 21  | Unused                                   |
| 10  | Unused                      | 22  | Adaptec AIC-7899 embedded SCSI channel 1 |
| 11  | Unused                      | 23  | Standard USB controller 1                |
|     | •                           | _   | •                                        |

## Computer LEDs (On front of computer)

| LED        | Color | LED Activity                                                         | State/Message                        |
|------------|-------|----------------------------------------------------------------------|--------------------------------------|
| Power      | Green | On                                                                   | (S0) Computer on                     |
| Power      | Green | 1 blink every 1 second                                               | (S1) Normal Suspend Mode             |
| Power      | Green | 1 blink every 2 seconds                                              | (S3) Suspend to RAM                  |
| Power      | Green | 1 blink every 4 seconds                                              | (S4) Suspend to Disk (if applicable) |
| Power      | Clear | Off                                                                  | (S5) Computer off                    |
| Power      | Red   | 2 blinks 1 second apart, fol-<br>lowed by 2-second pause -<br>Repeat | CPU thermal shutdown                 |
| Power      | Red   | On                                                                   | CPU not installed                    |
| Power      | Red   | 1 blink every 1 second                                               | ROM error                            |
| Power      | Red   | 1 blink every 2 seconds                                              | Power supply crow bar                |
| Hard Drive | Green | Blinking                                                             | Hard drive activity                  |
|            |       |                                                                      |                                      |

# **ROM BIOS**

Current ROM BIOS is 686P6, ver 01.21 dated 5-21-02

#### **Keyboard Diagnostic LEDs**

| LED                       | Color | LED Activity                                   | State/Message                                             |  |
|---------------------------|-------|------------------------------------------------|-----------------------------------------------------------|--|
| Num Lock                  | Green | Flashing (Beeps - 1S, 2L)                      | Memory error                                              |  |
| Caps Lock                 | Green | Flashing (Beeps - 1L, 2S)                      | No video                                                  |  |
| Scroll Lock               | Green | Flashing (Beeps - 2L, 1S)                      | System board failure, prior to video                      |  |
| Num, Caps,<br>Scroll Lock | Green | Flash On-Off 2 times (Beeps - 1L, 3S)          | Invalid system ROM detected. ROM forces reflash.          |  |
| Num, Caps,<br>Scroll Lock | Green | On (Rising Tone)                               | ROM reflashed successfully                                |  |
| Num Lock                  | Green | On                                             | ROMPaq diskette not present, is bad, or drive not ready.* |  |
| Caps Lock                 | Green | On                                             | Enter password.                                           |  |
| Num, Caps,<br>Scroll Lock | Green | Blink On in sequence, one at a time - N, C, SL | Keyboard locked in network mode                           |  |

<sup>\*</sup> Insert valid ROMPaq diskette in drive A. Turn power switch off, then on to reflash ROM. If ROM flash is successful, all three keyboard LEDs will light up, and you will hear a rising tone series of beeps. Remove diskette and turn power off, then on to restart the computer. For more information about flashing the ROM, refer to the Troubleshooting guide.

#### System Board Diagnostic Lights<sup>1</sup>

| Main Power<br>Switch Status | 3.3 V_Aux LED | 5 V_Aux/PSON LED | Power Button LED |
|-----------------------------|---------------|------------------|------------------|
| OFF <sup>2</sup>            | ON            | ON <sup>4</sup>  | OFF              |
| ON <sup>3</sup>             | ON            | OFF <sup>5</sup> | ON               |

- $1. \ ON \ and \ OFF \ state \ of \ LEDs \ apply \ only \ to \ a \ good, \ working \ system \ board \ with \ AC \ power \ applied \ to \ the \ power \ supply.$
- 2. Power LED on front of computer is OFF.
  3. Power LED on front of computer is ON (Green).
- 4. 5V\_Aux is ON.
- 5. PSON is active = power supply is turned ON.

#### Integrated Network Interface (NIC) Diagnostic Lights (on back of computer)\*

| LED Color on RJ-45 Connector | LED Activity | State/Message     |
|------------------------------|--------------|-------------------|
| Green                        | ON           | Network link      |
| Green                        | Flashing     | Network activity  |
| Amber                        | ON           | 100 Mb Connection |
| Amber                        | OFF          | 10 Mb Connection  |

<sup>\*</sup>Applies only to NICs that are an integral part of the system board.

#### Computer Setup (F10) Utility Features (not all features may be available)

| File                                                                          | System Information About Set Time and date Save to Diskette Restore From Diskette Set defaults and Exit Ignore Changes and Exit Save Changes and Exit                                                               |  |
|-------------------------------------------------------------------------------|----------------------------------------------------------------------------------------------------|--|
| Storage                                                                       | Device Configuration Options IDE DPS Self-Test Controller Order SCSI Narrow Termination Boot Order                                                                                                    |  |
| Security                                                                      | Setup Password Power-On Password Password Options Smart Cover Smart Sensor DriveLock Master Boot Record Security Save Master Boot Record Restore Master Boot Record Device Security Network Service Boot System IDs |  |
| Power                                                                         | Energy Saver<br>Timeouts<br>Energy Saver Options                                                                                                    |  |
| Advanced                                                                      | Power-On Options Onboard devices PCI Devices Bus Options Devise Options PCI VGA Configuration                                                                                                    |  |
| Note: See Computer Setup (F10) Utility Guide on the Documentation Library CD. |                                                                                                    |  |

# Clearing CMOS

The computer's configuration (CMOS) may occasionally be corrupted. If it does, it is necessary to clear the CMOS

To clear and reset the configuration, perform the following procedure: Prepare the computer for disassembly

CAUTION: The power cord must be disconnected from the power source before pushing the Clear CMOS Button (NOTE: All LEDs on the board should be OFF). Failure to do so may damage the system board

- 2. Remove the access panel.
- 3. Press the CMOS button located on the system board and keep it depressed for 5 seconds.
- 4. Replace the access panel.
- 5. Turn the computer on.
- 6. Run F10 Computer Setup (delete-utility) to reconfigure the system.

# Disabling or Clearing the Power-On and Setup Passwords

- 1. Turn off the computer and any external devices, and disconnect the power cord from the power outlet.
- 2. Remove the access panel.
- 3. Locate the header and jumper labeled P49.
- Remove the jumper from pins 1 and 2. Place the jumper over pin 2 only, in order to avoid losing it.
- 5. Replace the access panel.
- 6. Reconnect the external equipment.
- Plug in the computer and turn on power. Allow the operating system to start. This clears the current passwords and disables the password features.
- To re-enable the password features, repeat steps 1-4, then replace the jumper on pins 1 and 2.
- 9. Repeat steps 6-8, then establish new passwords.

Refer to the Computer Setup (F10 Setup) instructions to establish new passwords.